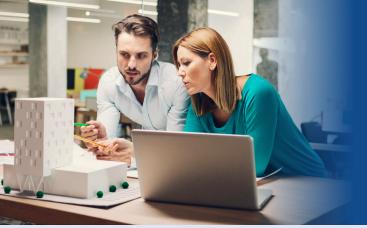

## Architectural Record Subscriber Quick Start Guide

**STEPS 1** Visit architecturalrecord.com

2 Click on Sign In at the top

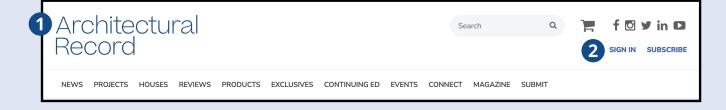

If you are a returning user, please use your existing account email address and password. If you haven't created an account, you will need to click Create Account.

| Architectural Record                                                                                                    |                      |                                                                                                    |               |              |         |  |
|----------------------------------------------------------------------------------------------------|----------------------|----------------------------------------------------------------------------------------------------|---------------|--------------|---------|--|
| (3) CREATI                                                                                                    | E ACCOUNT            | RETURNING USERS - LOGIN                                                                               | FORGOT PASSWO | RD? CHANGE P | ASSWORD |  |
| If you are an active subscriber of Architectural Record or Record Premium, but have not already set up an online account, please go to Create Account. Need Help?   Please note, your login for architecturalrecord.com and your subscription account must use the same email address. If you currently have a subscription, please go to Account Lookup to locate your account and update your information. Need Help?   * required field Email Address * Dessword * |                      |                                                                                                    |               |              |         |  |
| (F                                                                                                    | Forgot your passwo   |                                                                                                    |               |              |         |  |
| Privacy Policy, agree to its                                                                                                    | s terms, and con     | nat you have read BNP Media's<br>isent to allow BNP Media to use<br>plicy. To read our Privacy Policy |               |              |         |  |
| Click I                                                                                                    | here to be redirecte | ed to the home page                                                                                   |               |              |         |  |

## Architectural Record

# Subscriber Quick Start Guide

### STEPS

### **4** Create Your Online Account

If you have not created an account, you will need to **Sign In** by entering the information required on this page to access the online content.

|                                                                          | Architectural<br>Record | Your #1 Source for Architectural Design,<br>News, Continuing Education and Products |  |  |  |  |
|--------------------------------------------------------------------------|-------------------------|-------------------------------------------------------------------------------------|--|--|--|--|
| 4 Create Your Online Account                                             |                         |                                                                                     |  |  |  |  |
| As a paid subscriber, access the website anytime by creating an account. |                         |                                                                                     |  |  |  |  |
|                                                                          | First Name *            |                                                                                     |  |  |  |  |
|                                                                          | Last Name *             |                                                                                     |  |  |  |  |
|                                                                          | Email Address *         |                                                                                     |  |  |  |  |
|                                                                          | Password *              |                                                                                     |  |  |  |  |
|                                                                          | Verify Password *       |                                                                                     |  |  |  |  |
|                                                                          | PRIVACY POLIC           | SUBMIT                                                                              |  |  |  |  |

**5** After hitting **SUBMIT,** you will have unlimited online access and be able to view all the digital edition archives.

If you experience any issues, contact Customer Care. Customer Care is available 8 AM - 4:30 PM CST

#### By phone:

Toll-Free: (866) 501-7541 Outside of USA: (847) 504-8163 **By email:** Individual Subscribers: ar@omeda.com / Group Subscr

Individual Subscribers: ar@omeda.com / Group Subscribers: groups@omeda.com By mail: PO Box 1514 LincoInshire, IL 60069